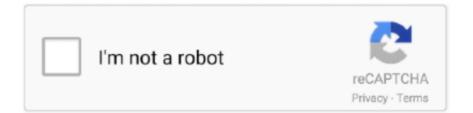

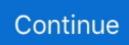

## Add Icons To Tool Bars Excell For Mac

Quick Access Toolbar is a universal toolbar that is always visible and is not dependent on the tab that you are working with.. But I also grew to love the Quick Access Toolbar and every time I go to use Mac for Excel I'm disappointed that I don't have one.. With so many icons in one package, all software and Web developers will find graphics to cover all needs.. The same procedure works for adding the Windows Calculator to Excel 2010, as well.. OWC Solid State Drives Experience the true speed of your Mac with an OWC SSD flash storage upgrade.. The ribboned version blew all of my knowledge out of the water This was very useful.. To do this, click the down arrow on the right side of the Quick Access Toolbar and select More Commands from the drop-down menu.. This is why I thought it didn't exist in Excel for Mac The Three Different States of the Repeat Icon The Repeat icon becomes active and has color when the current command can be repeated.. All Toolbar Icons com in a number of sizes, including resolutions of 16x16, 20x20, 24x24, 32x32 and 48x48 pixels.

When I switched to the ribboned version of Excel it was indescribably painful I was quick and efficient at Excel and I knew exactly where I needed to go to get what I wanted.. In addition, all images are supplied in normal, highlighted and disabled states More than twenty icon sets are included with the All Toolbar Icons mega-pack.. Common application icons and images for specialized software and Web sites are included.. View menu - Toolbars - Customize toolbars and menus Select Commands and then Format in the left panel.. 256-Clor and True Color images with alpha channel are available All Toolbar Icons come in ICO, PNG, BMP and GIF formats for easy integration with applications and Web sites for any platform.. The first group includes icons for use with most software projects, simple websites, blogs and forums.. It will be grayed-out if the current command can't be repeated After there's been an Undo action, the Repeat icon will change to a Redo icon.. Adding the Repeat command icon to the Quick Access Toolbar in Excel for Windows is a simple process that I explained in a last week.. How to Add System Icons to the Menu Bar If you removed a system icon from the menu bar and would like it back, or if you'd like to add a fresh one, you can find options in the associated.. Scroll down in the long list and select Calculator Click Add to add the Calculator to the Quick Access Toolbar.

Click OK to accept the change and close the Excel Options dialog box You'll see a Calculator icon on the Quick Access Toolbar.. Step 1: select the little down arrow next to the current Quick Access Toolbar options Step 2: Select "More Commands" Step 3: This should give you a screen like this: There are a number of functions/commands that I like to utilize in Excel that I can't ever find unless I add them to my quick access toolbar.. The navigation toolbar Icons set includes additional navigation graphics for complex websites and social networks.. All Toolbar Icons include graphics for telecommunication and mobile developers in iPhone Style Toolbar Icons and Phone Toolbar Icons September More than a dozen series cover a wide range of specialized applications, including Accounting Toolbar Icons, Archive Toolbar Icons, Database Toolbar Icons, Toolbar Icons Download Toolbar Icons Medical Toolbar Icons message, Money Toolbar Icons.. These sets of icons drawn in clean and clear, easily recognizable style, and include Application Toolbar Icons, Toolbar Icons Basic Toolbar Icons Cool, Generic Toolbar Icons, toolbar icons, plastic Toolbar Icons Software Toolbar Icons program.. On the Quick Access Toolbar screen on the Excel Options dialog box, select Commands Not in the Ribbon from the Choose commands from drop-down list.. Dogfish Msata 16GB 32GB 60GB 64GB 120GB128GB 240GB 250GB 480GB 500GB Internal Solid State Drive Mini Sata SSD Disk (500GB).. Excel for Mac — 2011 or 2008 — doesn't have a Quick Access Toolbar, but you can customize the toolbars and menus.. Add the Repeat Icon to the Standard Toolbar • Right-click the toolbar and select Customize Toolbars and Menus • At the top of the dialog box select Toolbars and Menus • Select the Show checkbox for the Worksheet Menu Bar • In the Worksheet Menu Bar click Edit • Select Repeat and while holding down the Control key, drag to the Standard Toolbar • Click OK Strangely enough, if you select Commands at the top of the Customize Toolbars and Menus dialog box, then select Edit from the Categories window, there is no Repeat command in the commands window.

All Toolbar Icons is a collection of more than twenty royalty-free icon sets Including thousands of different images, the All Toolbar Icons pack supplies each icon in a variety of sizes, color resolutions, visual states and file formats.. For example, if you

are in the Home Tab, you will not only see commands related to Home Tab but also the Quick Access Toolbar on the top executing these commands easily.. It shows the keyboard shortcut for the Repeat command to be Cmd+6 Do you use the Windows Calculator to perform quick calculations while building spreadsheets in Excel? You can save time by adding the Calculator to the Quick Access Toolbar in Excel so you don't have to leave the program to access the Calculator.. Refurbished internal hard drive OWC Data Doubler, Mac mini 2010 Optical Bay Hard Drive / SSD Mounting Solution Includes everything needed to replace your optical drive with a second hard drive or SSD Boost your storage capacity by adding a second hard drive, or enjoy near-instantaneous boot and app loading times by adding a Solid State Drive (SSD).. Scroll down to strikethrough, and drag it to the toolbar where you want it. Turn on Toolbar ScreenTips There's an option to show shortcut keys in the toolbar screen tips that's nice to have turned on.

When you move your mouse over the icon, a hint displays saying "Custom " Despite the label, when you click the icon, the Windows Calculator opens. e10c415e6f